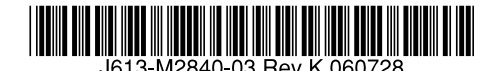

最初にお読みください

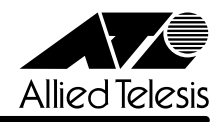

# CentreCOM 8224SL リリースノート

この度は、CentreCOM 8224SL をお買いあげいただき、誠にありがとうございました。 このリリースノートは、付属のマニュアルに記載されていない内容や、ご使用の前にご理解いた だきたい注意点など、お客様に最新の情報をお知らせするものです。 最初にこのリリースノートをよくお読みになり、本製品を正しくご使用ください。

## 1 ソフトウェアバージョン 4.0.14J

## 2 本バージョンで修正された項目

ソフトウェアバージョン4.0.13Jから4.0.14Jへのバージョンアップにおいて、以下の項目が 修正されました。

2.1 MACアドレステーブルに、同一MACアドレスが、異なるVLANで複数登録されている状 態で、ブリッジMIBのdot1dTpFdbTableをget-nextで参照すると、MACアドレスの検 索が途中で終了し、すべてのMAC アドレス情報を取得できない場合がありましたが、こ れを修正しました。

## 3 本バージョンでの制限事項

ソフトウェアバージョン 4.0.14J には、以下の制限事項があります。

## 3.1 マルチプル VLAN について

#### **参照** 「AT-S50 オペレーションマニュアル」141 ページ

マルチプルVLANとスタティックMACアドレスを併用し、設定ファイルをダウンロードすると、 スタティック MAC アドレスの所属 VLAN が全て CV1 になってしまいます。

## 3.2 DHCP クライアント機能について **参照** 「AT-S50 オペレーションマニュアル」78, 220 ページ

DHCPクライアント機能使用時に、DHCPサーバーがネットワークから切り離されているなどし て応答がないと、以下のような現象が発生します。

- Renewal Time Value(T1 Timer)の時間が経過するとDHCP request メッセージが送信さ れますが、DHCPサーバーから応答がなかった場合、DHCP requestメッセージが再送さ れません。
- リース時間経過後にDHCP releaseメッセージが送信されず、IPパラメーターが解放され ません。また、この状態で本製品を再起動した場合、DHCPサーバーからIPアドレスが取 得できないと、ARP パケットに不正な IP アドレスをセットして送信します。

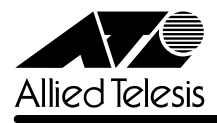

## 3.3 ポートセキュリティーについて

**参照** 「AT-S50 オペレーションマニュアル」87, 236 ページ

- セキュリティーモード時、未登録のMACアドレスを持つパケットを受信し続けていると、 Ping などの本製品宛の通信ができなくなることがあります。
- スタティック MAC アドレスは、通常は学習する MAC アドレスの対象としてカウントさ れませんが、以下の場合にはカウントが行われ、実際に学習されている MAC アドレス数 とのずれが発生します。
- ・ セキュリティーモードが Limited/Dynamic Limited モードのとき、すでに登録されている MAC アドレスをスタティックMAC アドレスとして登録した場合(→MAC アドレス登録 数は増加します。)
- ・ セキュリティーモードが Limited モードのとき、スタティック MAC アドレスとして登録 されているアドレスを削除した場合(→ MAC アドレス登録数は減少します。)

## 4 マニュアルの訂正と補足

## 4.1 Xmodem によるソフトウェアのダウンロードについて **参照** 「AT-S50 オペレーションマニュアル」53, 186 ページ

Xmodemによるソフトウェアのダウンロードについて、付属のマニュアルに以下のメニューオプ ション、およびコマンドの説明が記載されていますが、これらは本製品に実装されていませんの で、訂正してお詫びいたします。

#### メニューオプション

[Main Menu] -> [Administration] -> [XModem software update to this system] コマンド

LOAD

Xmodemを使用してソフトウェアをダウンロードする場合は、Bootメニューから行ってくださ い。以下に手順を示します。

- **1** 電源ケーブルを抜き差しする、リセットボタンを押す、またはRESTART REBOOTコマ ンドを実行して、システムを再起動します。
- **2** 「Hit any key to run diagnostics or to reload system software. . .」と表示されている間 に任意のキーを押します。
- **3** Bootメニュー(ATI Diagnostics)が表示されたら、「->」プロンプトに続けてXを入力し、 [X: XMODEM download updated System Software]オプションを選択します。
- **4** リセットシーケンスが開始され、ダウンロードの準備完了のメッセージが表示されます。

The System is now ready for download. Please start your XMODEM transfer. **CCCCC** 

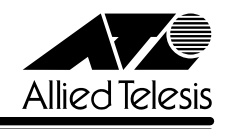

- **5** コンピューター(コンソール)から、ファイルを転送します。 プロトコルタイプは「Xmodem」を選択して通信ソフトウェアのファイル送信を実行しま す(ファイル転送の手順については、使用している通信ソフトウェアのマニュアルなどをお 読みください)。
- **6** ファイル転送が正常に終了すると、次のメッセージが表示されて、システムは自動的に再 起動します。

XMODEM transfer has successfully completed. Now writing to Flash PROM.

- **7** 「(press RETURN once or twice to enter User Interface)」と表示されたら、Enter キー を押します。
- **8** 「Login: 」プロンプトが表示されます。

4.2 起動時の画面表示について **参照** 「CentreCOM 8224SL 取扱説明書」32, 45, 66ページ 「AT-S50 オペレーションマニュアル」15, 54, 293ページ 本体起動時(ログイン前)にローカルコンソール画面上に表示されるメッセージに一部誤りがあり

ますので、訂正してお詫びいたします。

(誤) (press RETURN once or twice to enter Main Menu)

**正** (press RETURN once or twice to enter User Interface)

#### 4.3 メニューでの設定保存時の画面表示について

**参照 「CentreCOM 8224SL 取扱説明書」64 ページ** 

#### 「AT-S50 オペレーションマニュアル」22 ページ

メニューでの設定の保存([Save]を選択)時、およびログアウト([Quit]を選択)時に表示される 確認のメッセージに誤りがありますので、訂正してお詫びいたします。

- **誤** Is configuration saved? (Yes or No):
- **正** Do save configuration now? (Yes or No):

## 4.4 SET MIRROR コマンドの書式について

**参照** 「AT-S50 オペレーションマニュアル」251 ページ

SET MIRROR コマンドの書式に一部誤りがありますので、訂正してお詫びいたします。

**誤** SET MIRROR [SOURCEPORT=mirror-port] [DESTINATIONPORT=port-number]

**正** SET MIRROR [SOURCEPORT=port-number] [DESTINATIONPORT=port-number]

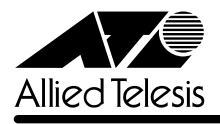

## 4.5 RMON 統計情報表示について

**参照** 「AT-S50 オペレーションマニュアル」182 ページ

SHOW PORT COUNTER コマンドで表示される統計情報の説明に RMON 統計情報が記載され ていません。訂正してお詫びいたします。各項目の内容は「AT-S50 オペレーションマニュアル」 48 ページの表を参照してください。

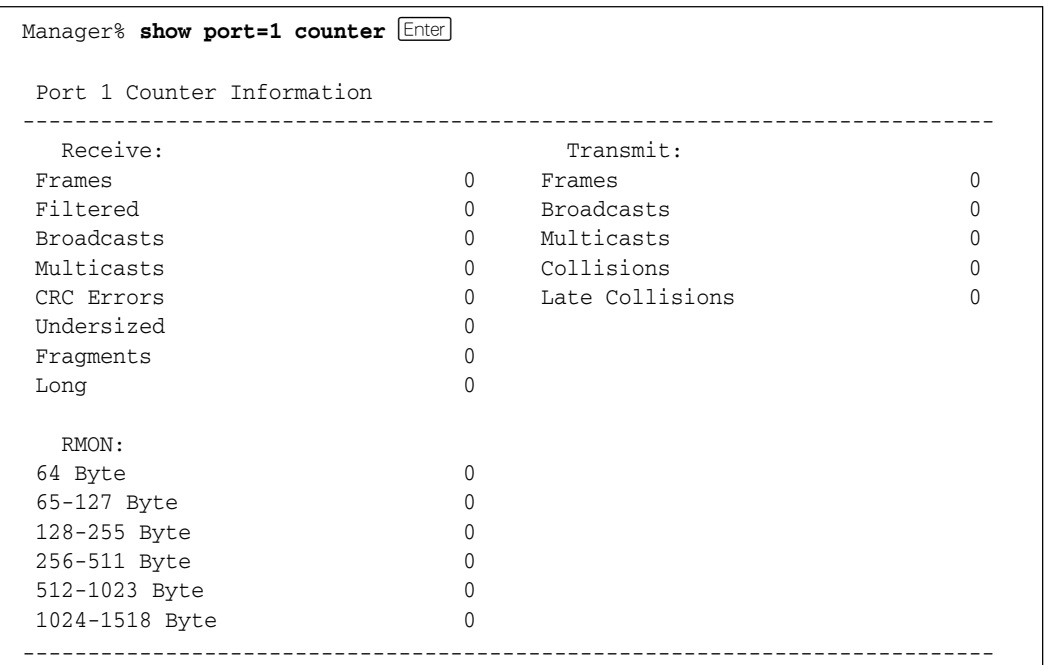

#### 4.6 CentreCOM 8224XL からの設定の移行について

**参照** 「CentreCOM 8224SL 取扱説明書」53 ページ

#### 「AT-S50 オペレーションマニュアル」294 ページ

本製品は、CentreCOM 8224XL(以下、8224XL)から TFTP によって Get したバイナリーの設 定ファイル(config.img)を、本製品のFTP/TFTPサーバー機能によってPutし、8224XLの設定 を引き継ぐことができます。本製品のみで搭載されている機能については、工場出荷時のデフォ ルト設定が使用されます。

#### ─例外─

○ ログインパスワード

本製品はログイン名とログイン名に対応したパスワードによる認証を行うため、8224XL で設定したパスワードは引き継がれません。パスワードはデフォルトの「friend」が設定さ れます(ログイン名は「manager」)。

○ ポートの MDI/MDI-X 設定 ポートのMDI/MDI-X設定は、Fixed MDI-X(MDI-X固定)になります(本製品のデフォルト 設定は Auto MDISet(MDI/MDI-X 自動切替))。

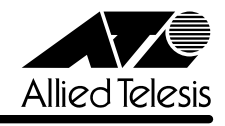

## **4.7 マルチプル VLAN モードとポートセキュリティーの併用について 参照** 「AT-S50 オペレーションマニュアル」148 ページ

マルチプル VLAN モードとポートセキュリティーを併用した場合、1 つの Uplink VLAN Group (UV と CV のグループ)内に同一の MAC アドレスを複数登録することはできません。

## 4.8 電源ケーブルの長さについて

**参照** 「CentreCOM 8224SL 取扱説明書」14 ページ

「1.1 梱包内容」に記載されている「電源ケーブル」の長さに誤りがありますので、訂正してお詫 びいたします。

**誤** 電源ケーブル(2m) 1 本

**正** 電源ケーブル(1.8m) 1 本

## 4.9 19 インチラックへの取り付けについて **参照** 「CentreCOM 8224SL 取扱説明書」14, 20, 24ページ

製品リビジョンRevC1以降、19インチラック取り付けのためのブラケット用ネジ穴、および同 梱のブラケット用ネジの個数が6個から4個になり、ブラケット1個につき2か所を止めるよう 仕様変更されましたので、ご注意ください。計 4 か所の固定でも強度に問題はありません。 製品リビジョンは、製品に同梱されている(本体背面に貼付されている)シリアル番号シールに記 入されています。

RevC1 以降の製品は、ブラケットを下図のように取り付けてください。

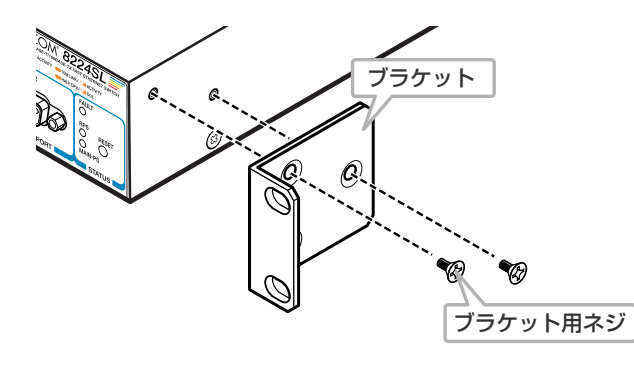

なお、ブラケット用ネジは必ず同梱のものを使用してください。同梱品以外のネジを使用すると、 火災、感電、故障の原因となります。

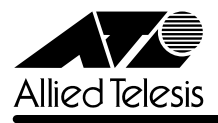

## 4.10 パケットのプライオリティーの決定について

**参照** 「AT-S50 オペレーションマニュアル」133, 269 ページ

「ポートプライオリティーの割当て」の説明について、以下のとおり補足します。

ユーザープライオリティー値、もしくはポートプライオリティーの設定によって High キューで パケットを受信したときに学習された MAC アドレス宛ての通信は、以下の条件下においては、 ユーザープライオリティー 7 がセットされて送信されます。

・受信パケットがタグなしパケットの場合

・ポート 1 ~ 8, 9 ~ 16, 17 ~ 24 の各ポートグループ内での通信

・デフォルト VLAN 以外の VLAN での通信

#### 4.11 New Address トラップ追加

**参照** 「CentreCOM 8224SL 取扱説明書」60 ページ

「AT-S50 オペレーションマニュアル」85, 230 ページ

ソフトウェアバージョン4.0.4Jから4.0.11Jへのバージョンアップにおいて、新しいMACア ドレス学習時に発行される、New Address トラップが追加されました。デフォルトは「0」で、 New Address トラップを送信しないように設定されています。

#### メニューオプション

[Main Menu] -> [System configuration] -> [SNMP parameters] -> [Trap parametaers] に、New Address トラップが追加されました。

コマンド

SET SNMP コマンドに、引数 NEWADDRESS が追加されました。

## 4.12 トラップの有効 / 無効の切り替え

**参照** 「AT-S50 オペレーションマニュアル」/

#### 「2.4 システム設定」「3.4 システム設定コマンド」

ソフトウェアバージョン 4.0.4J から 4.0.11J へのバージョンアップにおいて、SNMP 認証ト ラップおよびポートのリンクアップ/リンクダウントラップを生成する/しないを設定できるよ うになりました。デフォルトは、SNMP認証トラップを生成しないように設定され、また、ポー トのリンクアップ / ダウントラップを生成するように設定されています。

#### メニューオプション

[Main Menu] -> [System configuration]に、次のメニューオプションが追加されました。

[SNMP parameters]->[Authenticate Failure Trap]/[LinkUpDownTrap Enable Ports] コマンド

次のコマンドが追加されました。

 ENABLE SNMP [AUTHENTICATE\_TRAP] [LINKTRAP[={port-list¦ALL}]] DISABLE SNMP [AUTHENTICATE\_TRAP] [LINKTRAP[={port-list¦ALL}]]

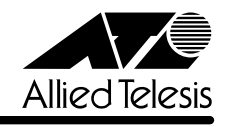

## 4.13 エージングタイムについて

## **参照** 「AT-S50 オペレーションマニュアル」67, 201 ページ

ソフトウェアバージョン4.0.4Jから4.0.11Jへのバージョンアップにおいて、エージングタイ ムとして設定できる最大値が、999(秒)から 412(秒)に変更になりました。ソフトウェアバー ジョン4.0.4J以前で413(秒)以上に設定していた場合は、ソフトウェアのバージョンアップ後、 エージングタイムが自動的に 412(秒)に設定されます。

## 4.14 Windows XP(SP2)による FTP を用いたソフトウェアバージョンアップについて **参照** 「AT-S50 オペレーションマニュアル」294 ページ

WindowsXP(SP2)でファイアウォール機能を有効にしたコンピューターから、FTPを使用して ソフトウェアのバージョンアップを行うと、ファイルの転送は正常に終了するものの、フラッ シュメモリーへの書き込みが行われません。

※ 通常、ファイルの転送終了後、FTPクライアントでbyeコマンドを実行する(FTPセッショ ンを切断する)ことにより、フラッシュメモリーへの書き込みが開始されますが、ファイア ウォール機能が有効の場合、本製品の画面上に以下のエラーメッセージが表示され、バー ジョンアップが行われません。 「The download has been aborted.」

WindowsXP(SP2)で FTP によるソフトウェアのバージョンアップを行う場合は、ファイア ウォール機能を無効にしてください。

ファイアウォール機能を有効にしておく必要がある場合は、TFTP を使用してソフトウェアの バージョンアップを行ってください。

## 4.15 マルチプル VLAN について

**参照** 「AT-S50 オペレーションマニュアル」141 ページ

- マルチプル VLAN 使用時の MAC アドレス登録数は、2047 個となります。
- マルチプルVLAN使用時は、エージングタイムでMACアドレステーブルが必ず更新され ます。

アライドテレシス株式会社